## **SmartPhrases auf der INS**

Auch wenn von Kader nicht explizit unterstützt, kursieren auf dem Notfall viele SmartPhrases. Um diese zu vereinheitlichen wurden diese mit der Leitung der INS angeschaut. Folgende SmartPhrases können- wenn gewünscht- auf dem Notfall entsprechend verwendet werden.

Der Aufbau der SmartPhrases ist folgendermassen gegliedert:

Die **N**otfall SmartPhrases beginnen immer mit "**.N**"

- für die **A**namnese ist dies entsprechend. N**A**xxx
- für den **S**tatus entsprechend .N**S**xxx
- für den **B**efund entsprechend .N**B**xxx
- für das **P**rocedere entsprechend .N**P**xxx

## hier ein paar Beispiele:

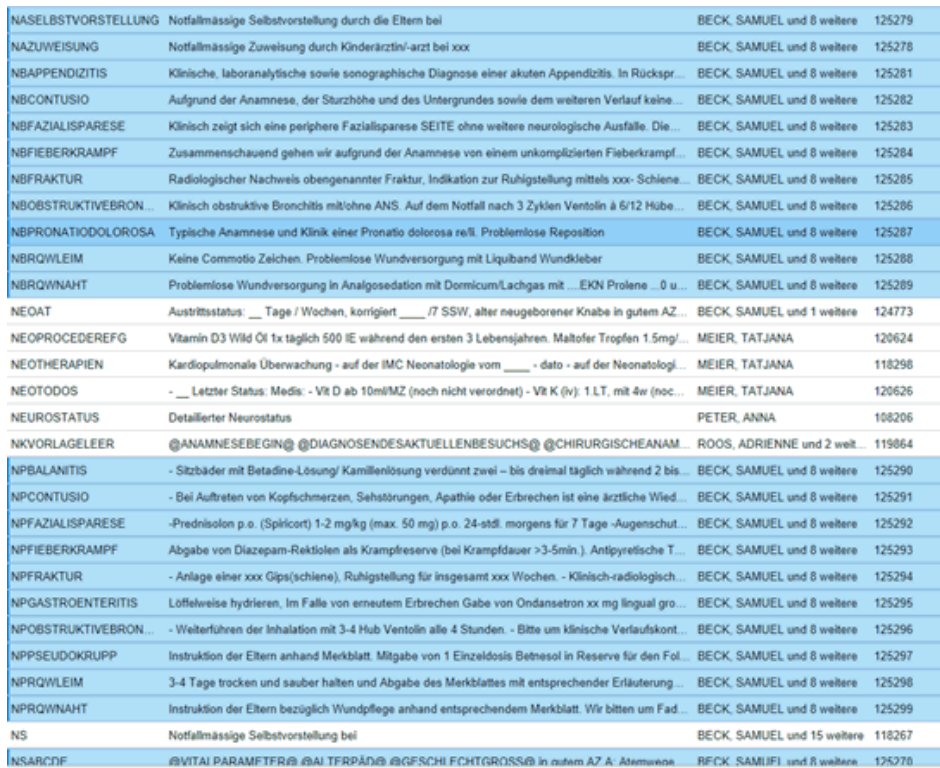

## **Suchfunktion** für SmartPhrases

mit ".?" zeigt es euch diese an. Mit ".Nxxx" werden euch die freigeschalteten/ von euch erstellt aufgelistet...

## **Freigeben** der SmartPhrases

Die SmartPhrases müssen von Personen freigegebenwerden, welche diese besitzen. Sie müssen im Epic in der Kopfleiste "Personalisieren" aufgerufen werden, dann auf "Meine SmartPhrases" klicken.

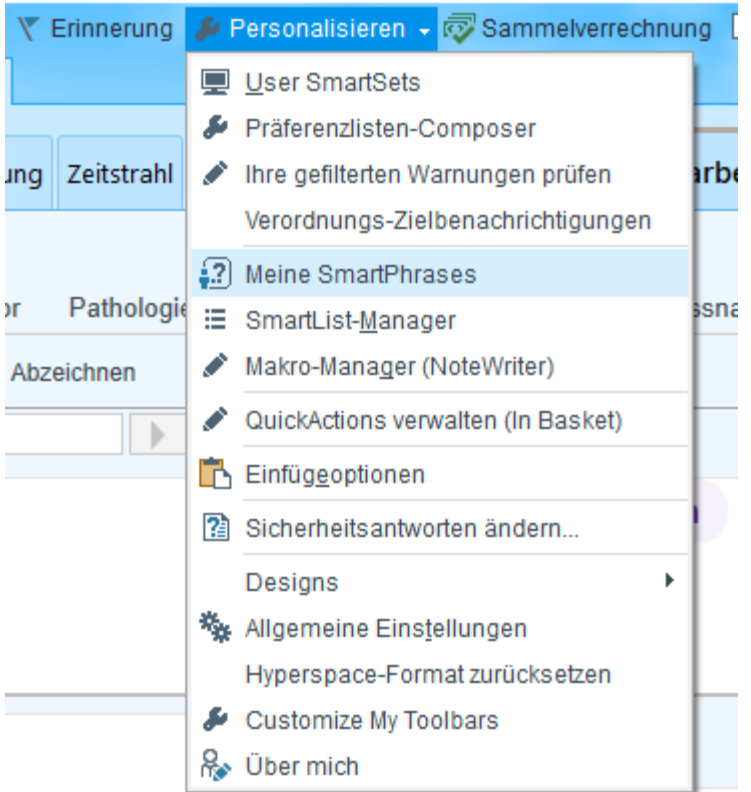

Mit Rechtsklick kann man die entsprechenden SmartPhrases bearbeiten oder "freigeben für". Mit "Ctrl" kann man mehrere anwählen. Im "Freigeben für" kann man mehrere "User" zeitgleich anwählen und sie teilen.